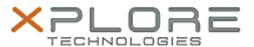

# Xplore Technologies Software Release Note

| Name                       | L10 Dock DisplayLink Driver     |
|----------------------------|---------------------------------|
| File Name                  | DisplayLink_9.3.3324.0.zip      |
| Release Date               | November 10, 2020               |
| This Version               | 9.3.3324.0                      |
| Replaces Version           | All previous versions           |
| Intended Product           | XBOOK L10, XPAD L10, XSLATE L10 |
| File Size                  | 49 KB                           |
| Supported Operating System | Windows 10 (64-bit)             |

## **Fixes in this Release**

• Improved USB disconnection detection and display blanking

#### What's New in this Release

- Reduce CPU usage and improve performance
- Single 4K full screen video playback improvement

### **Installation and Configuration Instructions**

### To install the DisplayLink driver 9.3.3324.0 update, perform the following steps:

- 1. Download the update and save to the directory location of your choice.
- 2. Unzip the file to a location on your local drive.
- 3. Double-click the installer (DisplayLink9.3M2.exe) and follow the prompts.
- 4. The update process may take some time. Do not manually power off the tablet during the update.

### Licensing

Refer to your applicable end-user licensing agreement for usage terms.